These few pages are excerpts from the RRI Rad Calc User's Guide. For more information, please contact us.

# The User's Guide

**RRI**

**Rad**

**Calc**

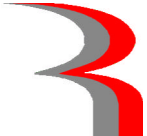

Rev 1a

**Regulatory Resources, Inc. 240 Joshua Road Kennewick, WA 99338 509-628-1020 www.regulatoryresources.net**

**Copyright 1997, 2004, 2005, 2006, 2007 © All Rights Reserved**

## **Table of Contents**

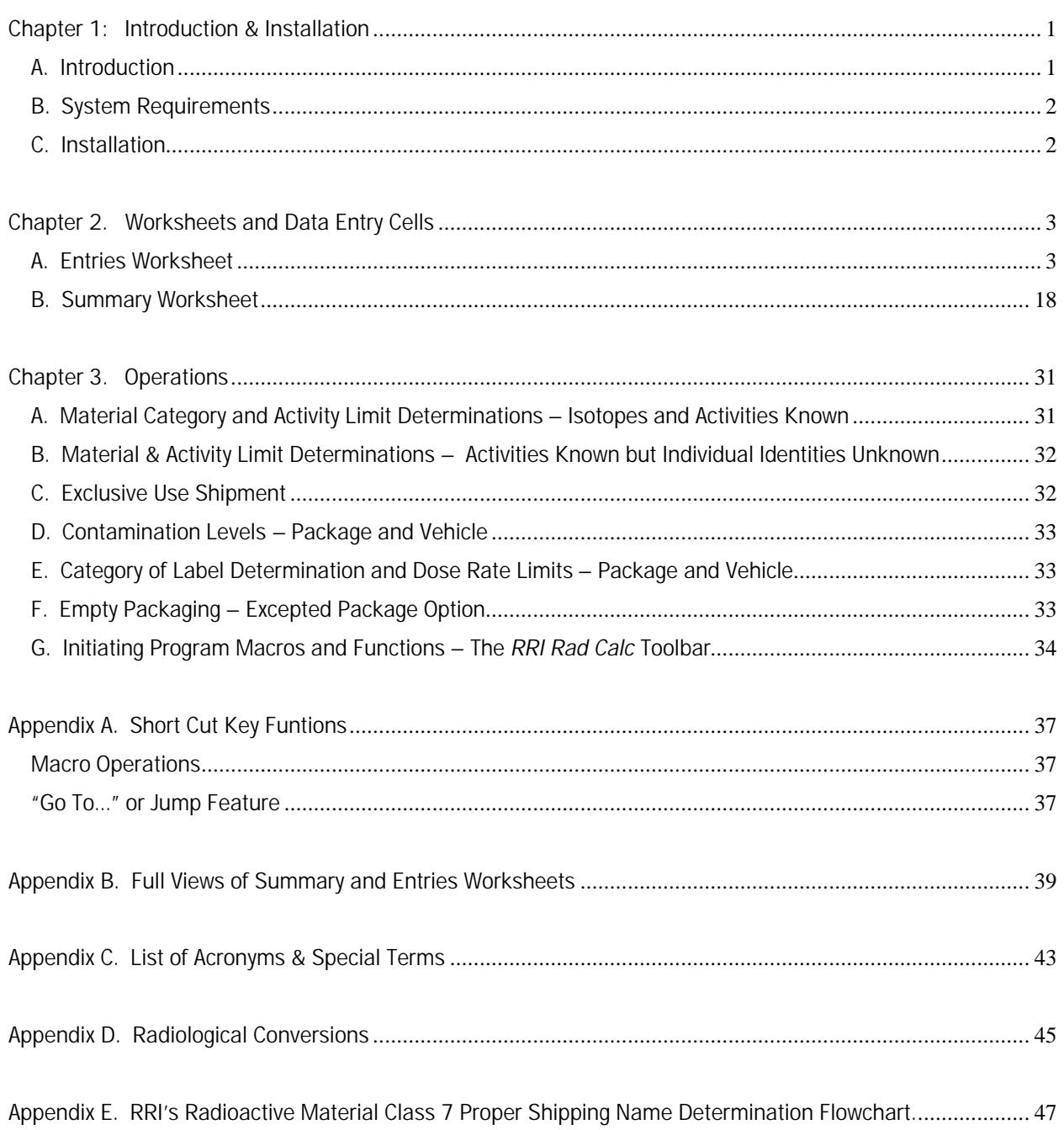

### **Chapter 1: Introduction & Installation**

#### **A. Introduction**

Thank you for selecting *RRI Rad Calc* as your radioactive materials shipping aide. *RRI Rad Calc* is copyright protected by Regulatory Resources, Inc., Kennewick, Washington. No portion or part of this program may be copied or reproduced without the express written permission of Regulatory Resources, Inc.

*RRI Rad Calc* is a spreadsheet program, using Microsoft™ Excel®, that performs the calculations necessary to determine the applicability of the U.S. Department of Transportation (DOT) Hazardous Materials Regulations (HMR) to the radioactive materials classification and categorization. This program looks at the following, based on user input:

- Definition of Class 7 radioactive materials for both exempt values and surface contamination;
- $A_1$  and  $A_2$  activity determinations;
- Low Specific Activity (LSA) determinations;
- Surface Contaminated Objects (SCO) determinations, including the allowed SCO-II shortcut determination process authorized in NUREG-1608 (RAMREG-003);
- Fissile exception determination, including the specific paragraph for which exception applies;
- Fissile mass determination;
- Top 95% of nuclide contribution (for labels and shipping paper descriptions);
- Reportable quantity (RQ) determinations;
- Class 7 label categorization, including Transport Index (TI);
- Dose rate assessments for packages and vehicles;
- Contamination level assessments for packages and vehicles;
- …and more.

Two worksheets comprise the user's portion of the program: Summary Worksheet and Entries Worksheet (see Appendix B). The Entries Worksheet is the main worksheet for entering the radioactive material specific data. Isotopic activity can be entered in units of TeraBecquerel (TBq), Curies, or grams. Once all necessary data is entered the user 'runs' the program by activating a program macro. The results are consolidated on the Summary Worksheet which can be saved to file and/or printed. Entry cells are also provided on the Summary Worksheet for the user to include information specific to the package for which the results are applicable.

All user entry cells are blue in color. Cells that are not entry cells are protected from inadvertent changes.

Macros have been written for the aid of the user and to initiate necessary actions. A custom toolbar will appear the first time the program is opened. The *RRI Rad Calc* toolbar initiates most of the frequently used functions and includes: a function box for access to macro operations and a "jump to" feature; an icon to initiate the calculation macro; an erase feature that clears all entry cells with a single click; a save to file option for the Summary Worksheet; a Summary Worksheet print option; and a save and exit program icon.

At times, error messages or informational messages may appear in either a Message Box or in a cell adjacent to a data entry cell. These messages may inform the user when an entry is made that is inconsistent with the cell question, or let the user know that additional information is requested.

Quality assurance (QA) has been performed on the program functions and calculations. The methodology used was two-fold:

- (1) Activity levels and mass entries were adjusted one at a time at 1 Bq, or 1 nanogram or 1 gram (as applicable) increments above and below an exact limit. For example: If a randomly selected  $A_2$ value is 0.002 TBq, one Bq was added to verify the program recognized the change and made the appropriate activity determination; if a fissile excepted limit is 2 grams then 1 nanogram (1E-9 gram) was added to verify the program will capture the adjustment. This process was used to validate both lower and upper limit thresholds.
- (2) Macro and program operations were tested using known, existing packaging examples taken from previous and current RRI's Advanced Radioactive Materials Packaging and Transport Workshop materials. These examples have been proven numerous times by a multitude of class participants.

The outcome of the tests are recorded and filed. The results provide evidence of the program's accuracy and usability.

#### **B. System Requirements**

The program is built in Microsoft® Office Excel 2003. Any system with Microsoft® Office Excel installed can run this program.

NOTE: RRI does not quarantee this program will run on older or newer versions of Microsoft<sup>®</sup> Office Excel.

#### **C. Installation**

Installation of this program is quick and simple. The program consists of a single CD-Rom disk. To install, simply insert the disk in the appropriate CD-Rom drive and copy the folder to the file location of your choice. The *"RRI Rad Calc Program"* folder contains the *RRI Rad Calc* program, the User's Guide and the QA test documentation file.

> NOTE: Unless specifically stated otherwise, all isotopic activity presented in the examples used throughout this User's Guide were entered in TBq units.

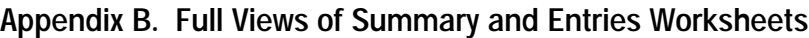

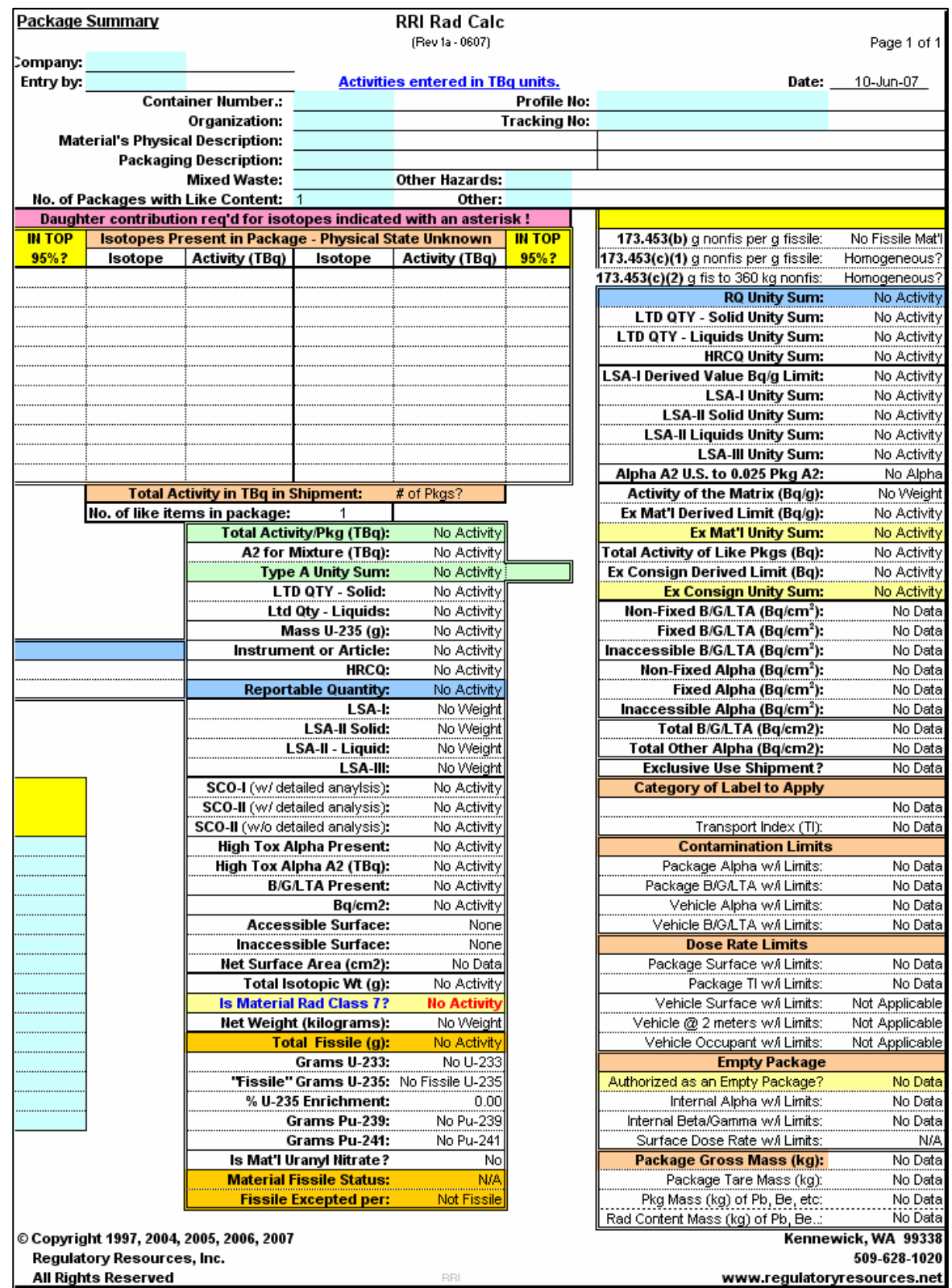

**Figure B-1**. Full view of the Summary Worksheet, Page 1

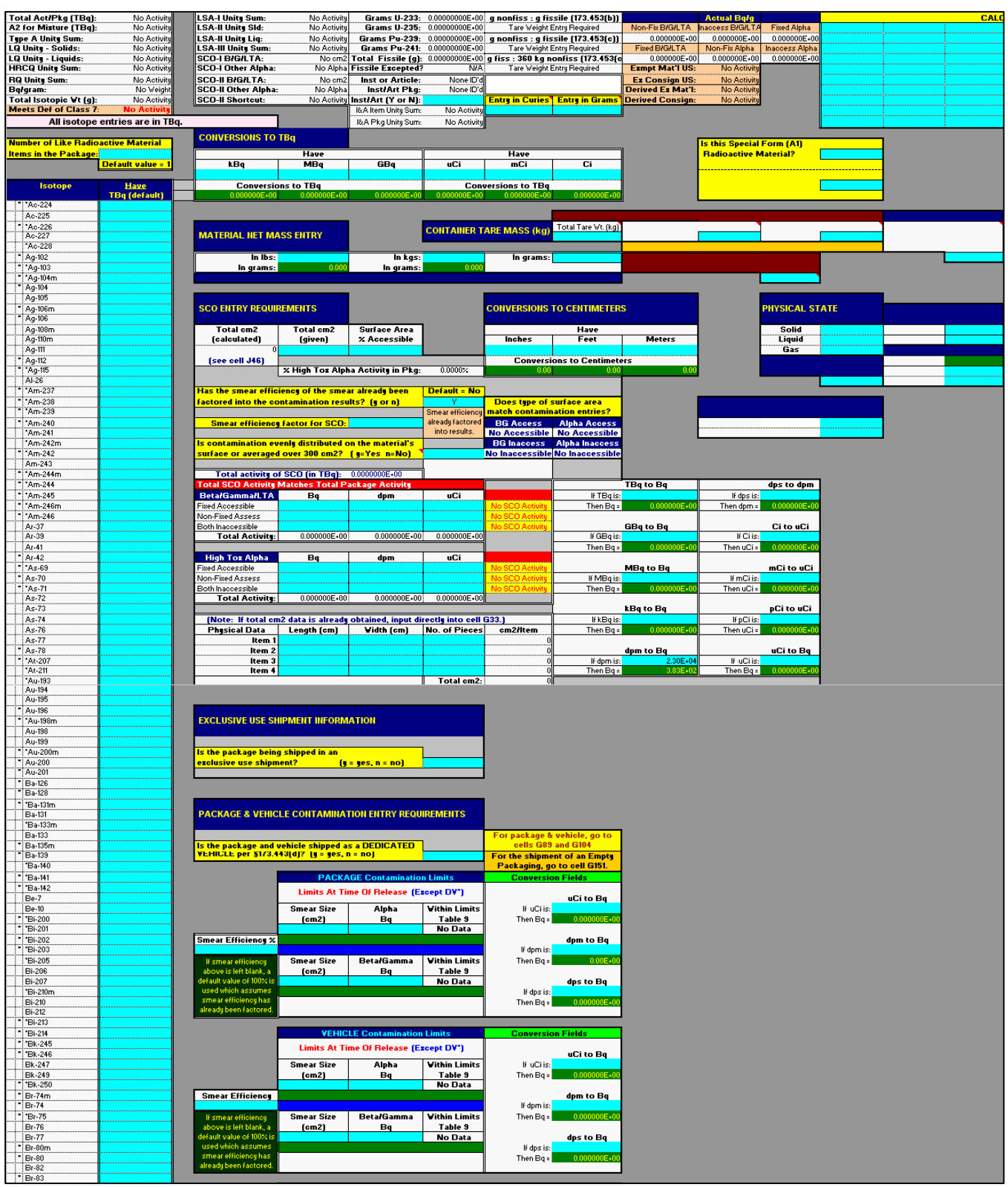

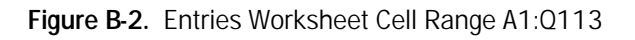

© Copyright 1997, 2004, 2005, 2006, 2007 40 Regulatory Resources, Inc. All Rights Reserved www.regulatoryresources.net

 $U-237$  $\begin{array}{r} \begin{array}{c} 0.257 \\ \hline 0.238 \\ -0.238 \\ \hline 1.239 \\ -0.240 \end{array} \end{array}$ 

**Figure B-4.** Entries Worksheet, Cell Range A770:Q787

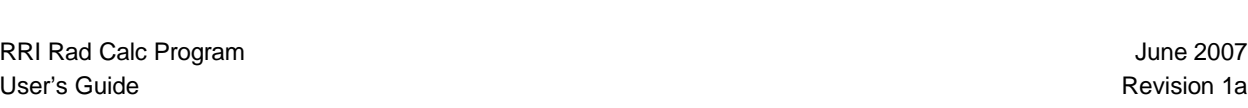

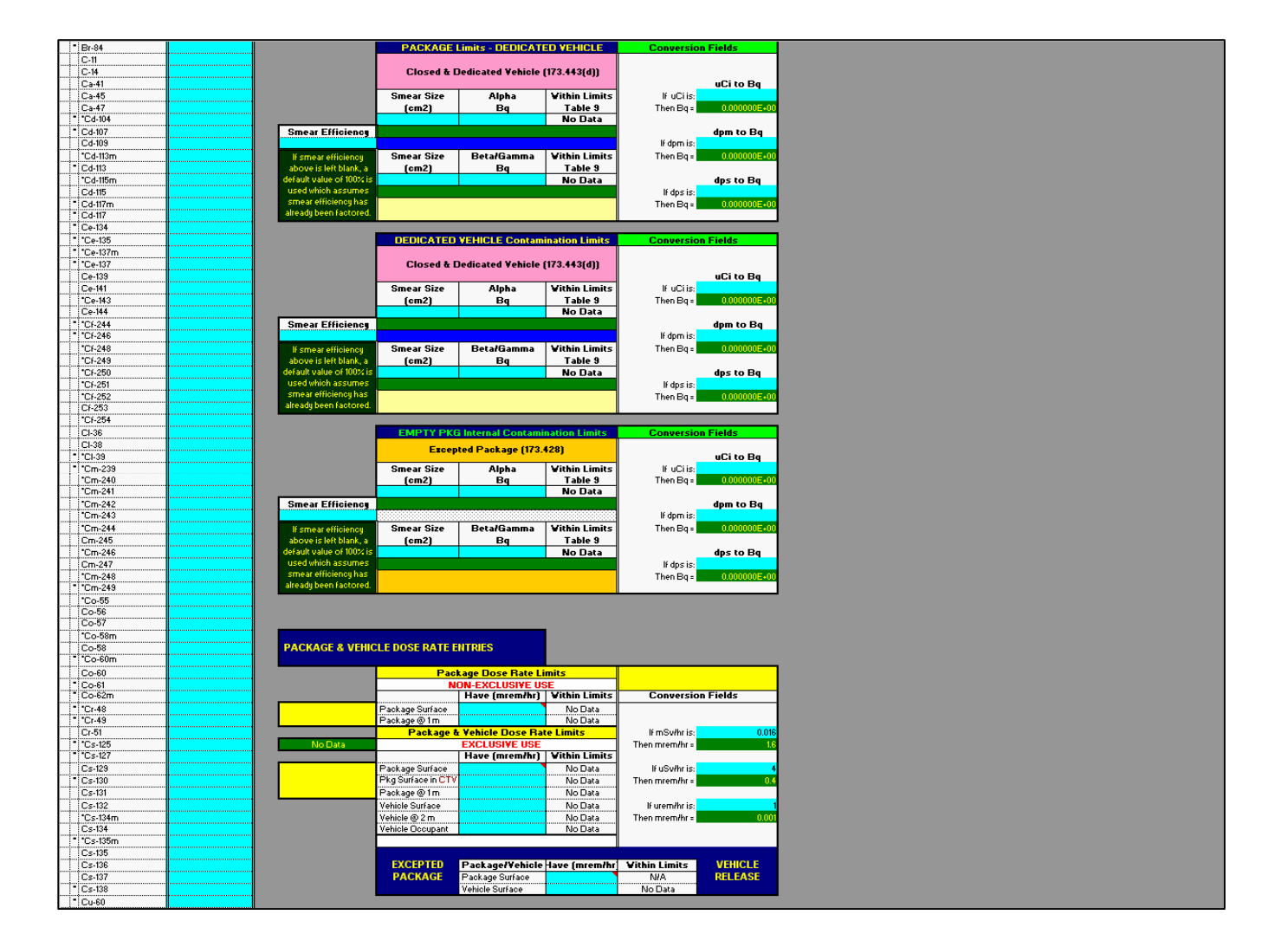

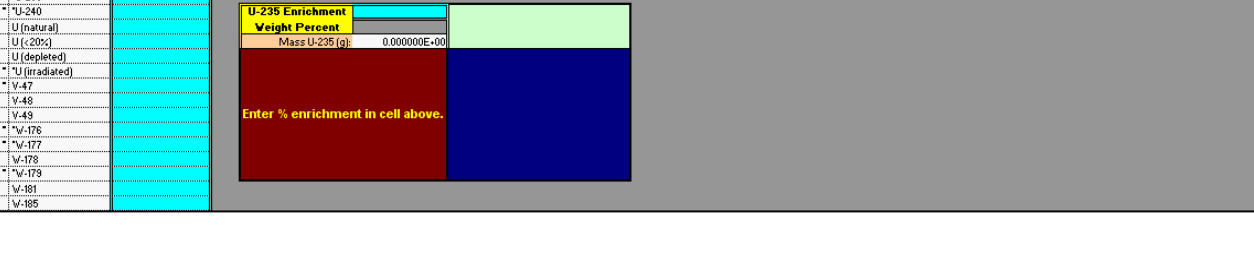

**Figure B-3.** Entries Worksheet, Cell Range A114:Q185